**Wireless Single-Phase Current Meter** 

# Wireless Single-Phase Current Meter

# R718N1xxx(E) Series User Manual

#### Copyright©Netvox Technology Co., Ltd.

This document contains proprietary technical information which is the property of NETVOX Technology. It shall be maintained in

strict confidence and shall not be disclosed to other parties, in whole or in part, without written permission of NETVOX

Technology. The specifications are subject to change without prior notice.

# **Table of Contents**

| 1. Introduction                                        |
|--------------------------------------------------------|
| 2. Appearance                                          |
| 3. Features                                            |
| 4. Set up Instruction                                  |
| 5. Data Report7                                        |
| 5.1 Example of ReportDataCmd                           |
| 5.2 Example of ConfigureCmd                            |
| 5.3 Example of Set/GetSensorAlarmThresholdCmd11        |
| 5.4 Example of NetvoxLoRaWANRejoin12                   |
| 5.5 Example for MinTime/MaxTime logic14                |
| 6. Installation16                                      |
| 7. Information about Battery Passivation               |
| 7.1 To determine whether a battery requires activation |
| 7.2 How to activate the battery                        |
| 8. Important Maintenance Instruction                   |

### **1. Introduction**

The R718N1xxx(E) series is the single-phase current meter device for Netvox Class A type devices based on the LoRaWAN open protocol and is compatible with the LoRaWAN protocol. R718N1xxx(E) series has different measuring range for different variety of CT. It is divided into:

| Model      | Name                                                            | CT cables         |
|------------|-----------------------------------------------------------------|-------------------|
| R718N17    | Wireless Single Phase Current Motor with 1 x 75 A Clemp On CT   | -                 |
| R718N17E   | Wireless Single-Phase Current Meter with 1 x 75A Clamp-On CT    | Detachable cables |
| R718N115   | Winalaga Single Dhaga Cument Motor with 1 y 150 A Clamp On CT   | -                 |
| R718N115E  | Wireless Single-Phase Current Meter with 1 x 150A Clamp-On CT   | Detachable cables |
| R718N125   | Wireless Single Phase Current Motor with 1 x 250 A Clemp On CT  | -                 |
| R718N125E  | Wireless Single-Phase Current Meter with 1 x 250A Clamp-On CT   | Detachable cables |
| R718N163   | Winalaga Single Dhaga Cument Motor with 1 y 620 A Clamp On CT   | -                 |
| R718N163E  | Wireless Single-Phase Current Meter with 1 x 630A Clamp-On CT   | Detachable cables |
| R718N1100  | Windows Single Dhase Current Motor with 1 y 1000 A Cloren On CT | -                 |
| R718N1100E | Wireless Single-Phase Current Meter with 1 x 1000A Clamp-On CT  | Detachable cables |
| R718N1300  | Wireless Single-Phase Current Meter with 1 x 3000A Clamp-On CT  | -                 |

#### LoRa Wireless Technology

LoRa is a wireless communication technology famous for its long-distance transmission and low power consumption. Compared with other communication methods, LoRa spread spectrum modulation technique greatly extend the communication distance. It can be widely used in any use case that requires long-distance and low-data wireless communications. For example, automatic meter reading, building automation equipment, wireless security systems, industrial monitoring. It has features like small size, low power consumption, long transmission distance, strong anti-interference ability and so on.

#### LoRaWAN

LoRaWAN uses LoRa technology to define end-to-end standard specifications to ensure interoperability between devices and

gateways from different manufacturers.

# 2. Appearance

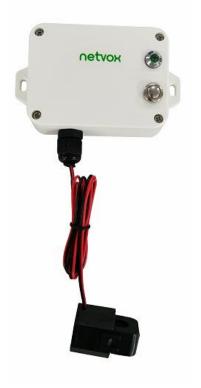

R718N17 (Non-detachable cable)

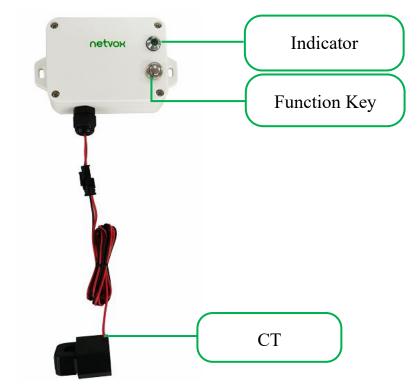

R718N17E (Detachable cable)

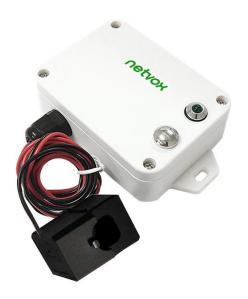

R718N115 (Non-detachable cable)

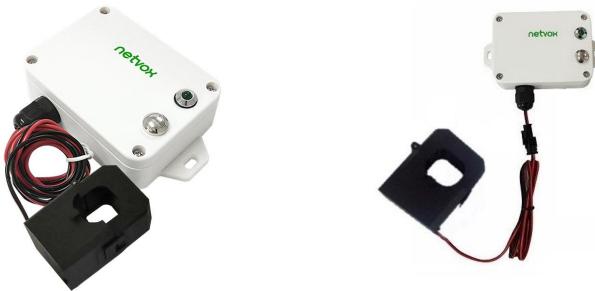

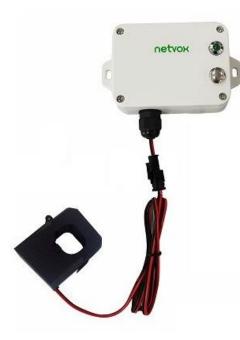

R718N115E (Detachable cable)

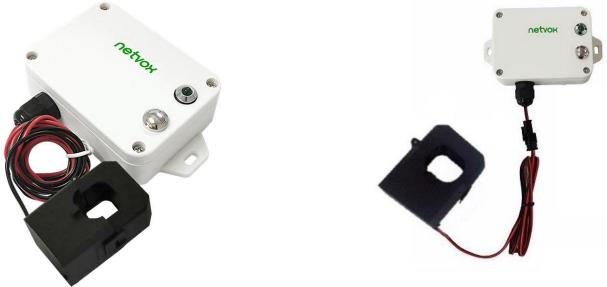

#### R718N125 (Non-detachable cable)

#### R718N125E (Detachable cable)

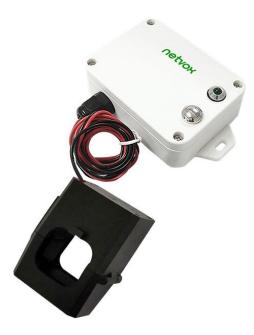

R718N163 (Non-detachable cable)

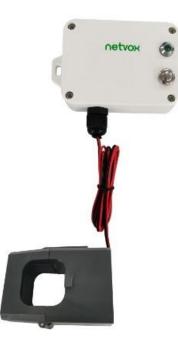

R718N1100 (Non-detachable cable)

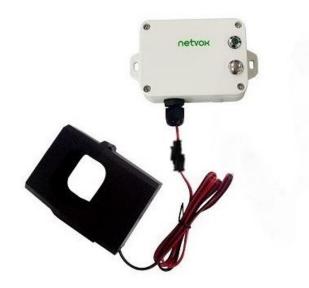

R718N163E (Detachable cable)

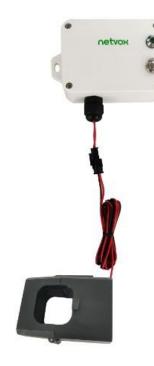

R718N1100E (Detachable cable)

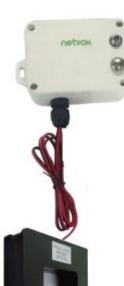

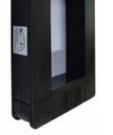

#### R718N1300 (Non-detachable cable)

# **3. Features**

- 2 x ER14505 lithium battery in parallel (3.6V/section)
- Only support AC current measuring.
- Main body: IP53; Current transformer: IP30
- LoRaWAN<sup>TM</sup> Class A compatible
- Frequency Hopping Spread Spectrum (FHSS)
- Available third-party platform: Actility/ThingPark, TTN, MyDevices/Cayenne
- Low power consumption and long battery life

#### Note:

Please visit <u>http://www.netvox.com.tw/electric/electric\_calc.html</u> for detailed information about battery life calculation.

- 1. The actual range may vary depending on the environment.
- 2. Battery life is determined by sensor reporting frequency and other variables.

# **4. Set up Instruction**

#### On/Off

| Power on                                                                                      | Insert batteries. (Users may need a screwdriver to open the battery cover.)               |  |  |  |  |
|-----------------------------------------------------------------------------------------------|-------------------------------------------------------------------------------------------|--|--|--|--|
| Turn on   Press and hold the function key for 3 seconds until the green indicator flashes one |                                                                                           |  |  |  |  |
| Turn off (Reset to factory setting)                                                           | Press and hold the function key for 5 seconds until the green indicator flashes 20 times. |  |  |  |  |
| Power off                                                                                     | Remove Batteries.                                                                         |  |  |  |  |
| Note: 1. The device will be off by default after removing the battery and inserting it again. |                                                                                           |  |  |  |  |

2. Please wait for 10 seconds between turning on and off the device.

3. 5 seconds after power on, the device will be in engineering test mode.

#### **Network Joining**

|                             | Turn on the device and search for the network to join.                                               |
|-----------------------------|----------------------------------------------------------------------------------------------------|
| Never joined the network    | The green indicator light stays on for 5 seconds: Success                                            |
|                             | The green indicator light remains off: Fail                                                          |
| Had joined the network      | Turn on the device, and it will search for the previous network to join.                             |
| Had joined the network      | The green indicator light stays on for 5 seconds: Success                                            |
| (without factory resetting) | The green indicator light remains off: Fail                                                          |
|                             | $1^{st} - 2^{nd}$ minutes: Wake up every 15 seconds to send a request for joining the network        |
| Fail to Join the Network    | After 2 <sup>nd</sup> minute: The device is in sleeping mode and wakes up every 15 minutes to send a |
|                             | request for joining the network                                                                      |

#### **Function Key**

| Press the function key and   | The device will be set to default and turned off                                              |
|------------------------------|-----------------------------------------------------------------------------------------------|
|                              | The green indicator light flashes 20 times: Success                                           |
| hold for 5 seconds           | The green indicator light remains off: Fail                                                   |
| Short mass the function how  | The device is in the network: the green indicator light flashes once and sends a report after |
| Short press the function key | sampling. (Note: Date sampling takes 15 seconds.)                                             |
| (release it within 500ms)    | The device is not in the network: the green indicator light remains off                       |

## **Sleeping Mode**

| The device is turned on and in the     | Sleep period: Min Interval.                                                                          |
|----------------------------------------|----------------------------------------------------------------------------------------------------|
|                                        | When the reportchange exceeds the setting value or the state changes, the device sends a             |
| network                                | data report based on the Min Interval.                                                               |
|                                        | $1^{st} - 2^{nd}$ minutes: wake up every 15 seconds to send a request for joining the network        |
| The device is turned on but not in the | After 2 <sup>nd</sup> minute: The device is in sleeping mode and wakes up every 15 minutes to send a |
| network                                | request for joining the network                                                                      |

#### Low Voltage Warning

| Low Voltage | 3.2V |
|-------------|------|
|-------------|------|

Note: a. To save energy, please remove the batteries when the device is not in use.

b. Please check the device verification information on the gateway or consult your platform server provider.

# 5. Data Report

The device will immediately send a version packet report along with two uplink packets including current value (mA).

The device sends data in the default configuration before any configuration is done.

#### **Default setting:**

Max Interval = 0x0708 (1800s) // MinTime cannot be less than 30 seconds. MaxTime must be greater than MinTime.

Min Interval = 0x0708 (1800s)

ReportChange= 0x0064 (100 mA)

Note:

- (1) Min Interval  $< 30s \rightarrow$  Data reported every 30 seconds
- (2) Max Interval  $\leq$  Min Interval  $\rightarrow$  Data reported at Min Interval
- (3) Frequent changes of current may cause inaccurate results when the device is sampling (15 seconds before the beginning of the Min Interval).

#### **Measurement Range and Accuracy:**

| Device       | СТ       | Measurement Range | Accuracy |
|--------------|----------|-------------------|----------|
| R718N17(E)   |          | 100mA-75A         |          |
| R718N115(E)  |          | 1A-150A           |          |
| R718N125(E)  |          | 1A-250A           |          |
| R718N163(E)  | Clamp-on | 5A-630A           | ±1%      |
| R718N1100(E) |          | 10A-1000A         |          |
| R718N1300    |          | 150A - 3000A      |          |

Note: (1) R718N1(E) and R718N17(E): report data as 0A when the current < 0.1A.

(2) R718N115(E), R718N125(E), R718N163(E), R718N1100(E), and R718N1300:

report data as 0A when the current < 1A.

Please refer Netvox LoRaWAN Application Command document and Netvox Lora Command Resolver

7

http://www.netvox.com.cn:8888/cmddoc to resolve uplink data.

| Data report | configuration a | and sending | period | are as follows: |
|-------------|-----------------|-------------|--------|-----------------|
| · F · · · · |                 | 0           | L      |                 |

| Min. Interval      | Max. Interval         | Demental la Change | Current Change≥   | Current Change <  |  |
|--------------------|-----------------------|--------------------|-------------------|-------------------|--|
| (Unit: second)     | (Unit: second)        | Reportable Change  | Reportable Change | Reportable Change |  |
| Any number between | Any number between    | Convert he O       | Report            | Report            |  |
| 30 to 65535        | Min Interval to 65535 | Can not be 0       | per Min. Interval | per Max. Interval |  |

#### 5.1 Example of ReportDataCmd

#### FPort: 0x06

| Bytes | 1       | 1 1        |            | Var (Fix = 8 Bytes) |  |  |
|-------|---------|------------|------------|---------------------|--|--|
|       | Version | DeviceType | ReportType | NetvoxPayLoadData   |  |  |

Version – 1 byte –0x01——the Version of NetvoxLoRaWAN Application Command Version

DeviceType-1 byte - Device Type of Device

**ReportType** – 1 byte –the presentation of the NetvoxPayLoadData, according the devicetype

**NetvoxPayLoadData**– Fixed bytes (Fixed = 8 bytes)

#### Tips

#### 1. Battery Voltage:

The voltage value is bit  $0 \sim$  bit 6, bit 7=0 is normal voltage, and bit 7=1 is low voltage.

Battery=0xA0, binary=1010 0000, if bit 7= 1, it means low voltage.

The actual voltage is  $0010\ 0000 = 0x20 = 32$ , 32\*0.1v = 3.2v

#### 2. Version Packet:

When Report Type=0x00 is the version packet, such as 0149000A02202208210000, the firmware version is 2022.08.21.

#### 3. Data Packet:

When Report Type=0x01 is data packet.

#### 4. Current Value:

The maximum payload of Current is 2 bytes, which means the maximum value that can be shown is 65535mA. To get the actual current value, the current needs to time Multiplier as it exceeds 65535mA.

| Device                 | Device<br>Type | Report<br>Type | NetvoxPayLoadData                           |      |                             |              |                |                                                                           |                         |                       |
|------------------------|----------------|----------------|---------------------------------------------|------|-----------------------------|--------------|----------------|---------------------------------------------------------------------------|-------------------------|-----------------------|
|                        |                | 0x00           | SoftwareVersion<br>(1 Byte)<br>Eg.0x0A-V1.0 | n    | HardwareV<br>(1 Byt         |              | (4             | nteCode<br>HBytes)<br>20170503                                            |                         | eserved<br>Bytes)     |
| R718N1xxx(E)<br>Series | 0x49           | 0x01           | Battery<br>(1 Byte, unit:0.1v)              | (2 E | Current<br>Bytes, unit: mA) | Mult<br>(1 B | iplier<br>yte) | Threshold<br>(1Byte<br>Bit0_LowCurre<br>Bit1_HighCurre<br>Bit2-7:Reserved | )<br>ntAlarm<br>mtAlarm | Reserved<br>(3 Bytes) |

#### (1) Example 1 of Uplink: 014901240E15010000000

1<sup>st</sup> byte (01): Version

2<sup>nd</sup> byte (49): DeviceType - R718N1xxx(E) Series

3<sup>rd</sup> byte (01): ReportType

 $4^{\text{th}}$  byte (24): Battery - 3.6V 24 (Hex) = 36 (Dec),  $36^* 0.1v = 3.6v$ 

 $5^{\text{th}} - 6^{\text{th}}$  byte (0E15): Current – 3605 mA 0E15 (Hex) = 3605 (Dec), 3605\* 1mA = 3605mA

7<sup>th</sup> byte (01): Multiplier – 1

8<sup>th</sup> byte (00): Threshold Alarm – No alarm

9<sup>th</sup>-11<sup>th</sup> byte (000000): Reserved

#### (2) Example 2 of Uplink: 014901A01B580A02000000

1<sup>st</sup> byte (01): Version

2<sup>nd</sup> byte (49): DeviceType - R718N1xxx(E) Series

3<sup>rd</sup> byte (01): ReportType

4<sup>th</sup> byte (A0): Battery - 3.2V A0 (Hex) = 1010 0000(Bin), bit7=1 means low voltage, 20(Hex)=32(Dec), 32\* 0.1v = 3.2v

 $5^{\text{th}} - 6^{\text{th}}$  byte (1B58): Current - 7000 mA 1B58 (Hex) = 7000 (Dec), 7000 mA\*<u>10</u> = 70000 mA(70A)

 $7^{\text{th}}$  byte (0A): Multiplier – 10 —

8<sup>th</sup> byte (02): Threshold Alarm – HighCurrentAlarm, 02(Hex)=0000 00010(Bin), bit1=1 HighCurrentAlarm

#### 9<sup>th</sup>-11<sup>th</sup> byte (000000): Reserved

#### 5.2 Example of ConfigureCmd

FPort: 0x07

| Bytes | 1     | 1          | Var (Fix = 9 Bytes) |
|-------|-------|------------|---------------------|
|       | CmdID | DeviceType | NetvoxPayLoadData   |

**CmdID**–1 byte

**DeviceType**-1 byte – Device Type of Device

**NetvoxPayLoadData**- var bytes (Max = 9bytes)

| Description             | Device       | Cmd<br>ID | Device<br>Type | NetvoxPayLoadData          |                             |                                   |                                     |  |
|-------------------------|--------------|-----------|----------------|----------------------------|-----------------------------|-----------------------------------|-------------------------------------|--|
| Config<br>ReportReq     |              | 0x01      |                | MinTime<br>(2bytes Unit:s) | MaxTime<br>(2bytes Unit: s) | CurrentChange<br>(2byte Unit:1mA) | Reserved<br>(3Bytes,<br>Fixed 0x00) |  |
| Config<br>ReportRsp     | R718N1xxx(E) | 0x49      |                |                            | itus<br>success)            | Reserved<br>(8Bytes,Fixed 0x00)   |                                     |  |
| ReadConfig<br>ReportReq | Series       |           |                |                            |                             | erved<br>ixed 0x00)               |                                     |  |
| ReadConfig<br>ReportRsp | 0x82         |           |                | MinTime<br>(2bytes Unit:s) | MaxTime<br>(2bytes Unit: s) | CurrentChange<br>(2byte Unit:1mA) | Reserved<br>(3Bytes,<br>Fixed 0x00) |  |

(1) Configure device parameters

MinTime = 60s (0x003C), MaxTime = 60s (0x003C), CurrentChange = 100mA (0x0064)

Downlink: 0149003C003C0064000000

The device returns:

(2) Read device configuration parameter

Downlink: 024900000000000000000000

#### The device returns:

8249003C003C0064000000 (Current device configuration parameters)

#### 5.3 Example of Set/GetSensorAlarmThresholdCmd

#### Fport: 0x10

| CmdDescriptor                  | CmdID<br>(1Byte) | Payload (10Bytes)                 |                                                       |                |                                          |                                 |                                         |  |
|--------------------------------|------------------|-----------------------------------|-------------------------------------------------------|----------------|------------------------------------------|---------------------------------|-----------------------------------------|--|
| SetSensorAlarm<br>ThresholdReq | 0x01             | Channel(1Byte)<br>0x00_Channel 1  | SensorType(1Byte)<br>0x00_Disable ALL<br>0x27_Current |                | SensorHighThreshold<br>(4Bytes,Unit:1mA) |                                 | SensorLowThreshold<br>(4Bytes,Unit:1mA) |  |
| SetSensorAlarm<br>ThresholdRsp | 0x81             |                                   | Status<br>(0x00_success)                              |                |                                          | Reserved<br>(9Bytes,Fixed 0x00) |                                         |  |
| GetSensorAlarm<br>ThresholdReq | 0x02             | Channel<br>(1Byte, 0x00_Channe    | Channel<br>(1Byte, 0x00_Channel1)<br>0x27_C           |                | able ALL (8Bytes,Fixe                    |                                 | Reserved<br>3Bytes,Fixed 0x00)          |  |
| GetSensorAlarm<br>ThresholdRsp | 0x82             | Channel (1Byte)<br>0x00_Channel 1 | SensorType(1Byte)<br>0x00_Disable ALL<br>0x27_Current |                | SensorHighThreshold<br>(4Bytes,Unit:1mA) |                                 | SensorLowThreshold<br>(4Bytes,Unit:1mA) |  |
| Note:<br>a. Set Sensor         | High/Low         | Threshold as 0xFFFFFFF            | F to disal                                            | ole threshold. |                                          |                                 | <u>.</u>                                |  |

b. The last configuration would be kept as user reset the device back to the factory setting.

c. Firmware after 2023.07.24 supports threshold alarm.

#### (1) Configure device parameter

Channel = 0x00 (fixed value), SensorType = 0x27 (fixed value), SensorHighThreshold = 1000mA (0x000003E8),

SensorLowThreshold=100mA (0x0000064)

Downlink: 010027000003E800000064

The device returns:

(2) Read device configuration parameters.

Downlink: 02002700000000000000000

The device returns:

820027000003E800000064 (Current device configuration parameters)

#### 5.4 Example of NetvoxLoRaWANRejoin

Check if the device is still in the network. If the device is disconnected, it will automatically rejoin back to the network.

#### Fport: 0x20

| CmdDescriptor                     | CmdID<br>(1 byte) | Payload                                        |                                                |                                              |                                               |                                               |                                               |                                               |  |
|-----------------------------------|-------------------|------------------------------------------------|------------------------------------------------|----------------------------------------------|-----------------------------------------------|-----------------------------------------------|-----------------------------------------------|-----------------------------------------------|--|
| SetNetvoxLoRaWAN<br>RejoinReq     | 0x01              | Rejo                                           | inCheckPeriod                                  | (4 Bytes, Unit                               | RejoinThreshold(1 Byte)                       |                                               |                                               |                                               |  |
| SetNetvoxLoRaWAN<br>RejoinRsp     | 0x81              | Status (1 Byte, 0x00_success)                  |                                                |                                              |                                               |                                               | Reserved (4 Bytes, Fixed 0x00)                |                                               |  |
| GetNetvoxLoRaWAN<br>RejoinReq     | 0x02              | Reserved (5 Bytes, Fixed 0x00)                 |                                                |                                              |                                               |                                               |                                               |                                               |  |
| GetNetvoxLoRaWAN<br>RejoinRsp     | 0x82              | RejoinCheckPeriod (4 Bytes, Unit: 1s)          |                                                |                                              |                                               | RejoinThreshold (1Byte)                       |                                               |                                               |  |
| SetNetvoxLoRaWAN<br>RejoinTimeReq | 0x03              | 1st Rejoin<br>Time<br>(2 Bytes,<br>Unit: 1Min) | 2nd Rejoin<br>Time<br>(2 Bytes,<br>Unit: 1Min) | 3rdRejoin<br>Time<br>(2 Bytes,<br>Unit: Min) | 4th Rejoin<br>Time<br>(2 Bytes,<br>Unit: Min) | 5th Rejoin<br>Time<br>(2 Bytes,<br>Unit: Min) | 6th Rejoin<br>Time<br>(2 Bytes,<br>Unit: Min) | 7th Rejoin<br>Time<br>(2 Bytes,<br>Unit: Min) |  |
| SetNetvoxLoRaWAN<br>RejoinTimeRsp | 0x83              | Status (1 Byte, 0x00_success) Re               |                                                |                                              |                                               |                                               | Reserved (13 Bytes, Fixed 0x00)               |                                               |  |
| GetNetvoxLoRaWAN<br>RejoinTimeReq | 0x04              | Reserved (15 Bytes, Fixed 0x00)                |                                                |                                              |                                               |                                               |                                               |                                               |  |
| GetNetvoxLoRaWAN<br>RejoinTimeRsp | 0x84              | 1st Rejoin<br>Time<br>(2 Bytes,<br>Unit: 1Min) | 2nd Rejoin<br>Time<br>(2 Bytes,<br>Unit: 1Min) | 3rdRejoin<br>Time<br>(2 Bytes,<br>Unit: Min) | 4th Rejoin<br>Time<br>(2 Bytes,<br>Unit: Min) | 5th Rejoin<br>Time<br>(2 Bytes,<br>Unit: Min) | 6th Rejoin<br>Time<br>(2 Bytes,<br>Unit: Min) | 7th Rejoin<br>Time<br>(2 Bytes,<br>Unit: Min) |  |

Note:

a. Set RejoinCheckThreshold as 0xFFFFFFF to stop the device from rejoining the network.

b. The last configuration would be kept as user reset the device back to the factory setting.

c. Default setting: RejoinCheckPeriod = 2 (hr) and RejoinThreshold = 3 (times)

 $1^{\text{st}}$  Rejoin Time = 0x0001 (1 min),  $2^{\text{nd}}$  Rejoin Time = 0x0002 (2 mins),  $3^{\text{rd}}$  Rejoin Time = 0x0003 (3 mins),

 $4^{\text{th}}$  Rejoin Time = 0x0004 (4 mins),  $5^{\text{th}}$  Rejoin Time = 0x003C (60 mins),  $6^{\text{th}}$  Rejoin Time = 0x0168 (360

mins),  $7^{\text{th}}$  Rejoin Time = 0x05A0 (1440 mins)

#### (1) Command Configuration

Set RejoinCheckPeriod = 3600s (0x00000E10), RejoinThreshold = 3 times

Downlink: 0100000E1003

Response:

81000000000 (Configuration success)

81<u>01</u>00000000 (Configuration failure)

- (2) Read current configuration
  - RejoinCheckPeriod, RejoinThreshold

Downlink: 02000000000

Response: 8200000E1003

#### (3) Configure Rejoin Time

 $1^{\text{st}}$  Rejoin Time = 0x0001 (1 min),  $2^{\text{nd}}$  Rejoin Time = 0x0002 (2 mins),  $3^{\text{rd}}$  Rejoin Time = 0x0003 (3 mins),

 $4^{\text{th}}$  Rejoin Time = 0x0004 (4 mins),  $5^{\text{th}}$  Rejoin Time = 0x0005 (5 mins),  $6^{\text{th}}$  Rejoin Time = 0x0006 (6 mins),

 $7^{\text{th}}$  Rejoin Time = 0x0007 (7 mins)

Downlink: 030001000200030004000500060007

(4) Read Rejoin Time parameter

Response: 840001000200030004000500060007

#### **5.5 Example for MinTime/MaxTime logic**

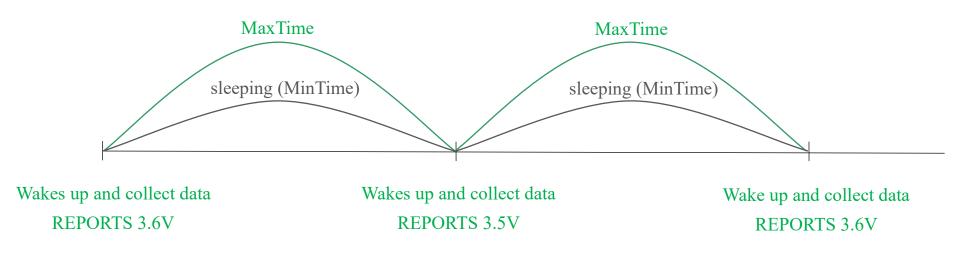

Example#1 based on MinTime = 1 Hour, MaxTime= 1 Hour, Reportable Change i.e. BatteryVoltageChange=0.1V

Note: MaxTime = MinTime. Data will only be reported according to MaxTime (MinTime) duration regardless

BatteryVoltageChange value.

Example#2 based on MinTime = 15 Minutes, MaxTime= 1 Hour, Reportable Change i.e. BatteryVoltageChange= 0.1V.

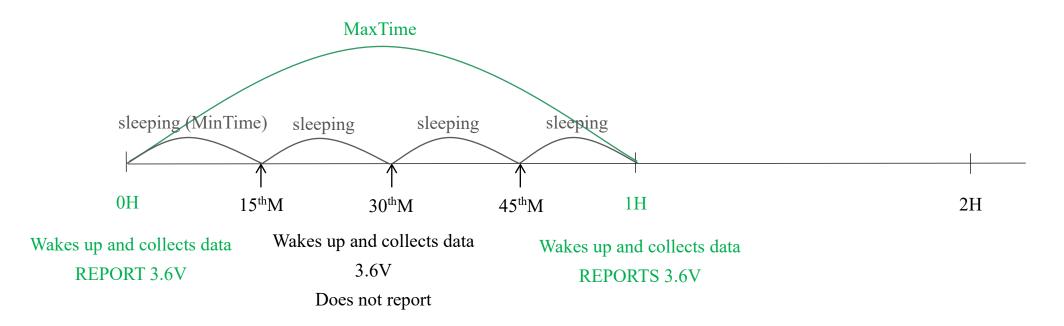

Example#3 based on MinTime = 15 Minutes, MaxTime= 1 Hour, Reportable Change i.e. BatteryVoltageChange= 0.1V.

MaxTime

Wakes up and collects data

Users push the button,

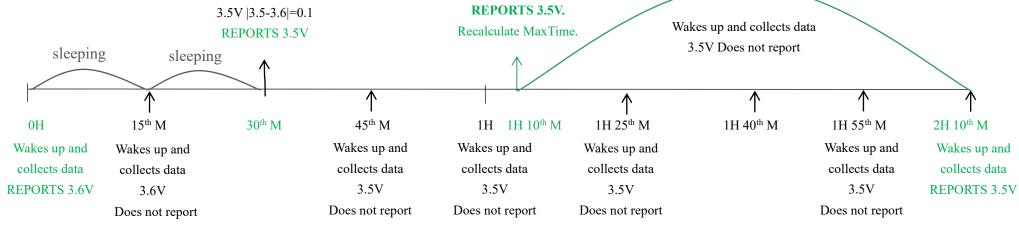

Notes :

- The device only wakes up and performs data sampling according to MinTime Interval. When it is sleeping, it does not collect data.
- 2) The data collected is compared with the last data <u>reported</u>. If the data variation is greater than the ReportableChange value, the device reports according to MinTime interval. If the data variation is not greater than the last data reported, the device reports according to MaxTime interval.
- 3) We do not recommend to set the MinTime Interval value too low. If the MinTime Interval is too low, the device wakes up frequently and the battery will be drained soon.
- Whenever the device sends a report, no matter resulting from data variation, button pushed or MaxTime interval, another cycle of MinTime/MaxTime calculation is started.

# 6. Installation

The single-phase current meter R718N1xxx(E) series
has a built-in magnet (see Figure 1 below). It can be
attached to the surface of an object with iron during
installation, which is convenient and quick.

To make the installation more secure, please use screws (purchased separately) to fix the device to the wall or other objects (such as the installation diagram).

Note: Do not install the device in a metal-shielded box or in an environment surrounded by other electrical equipment to avoid affecting the wireless transmission of the device.

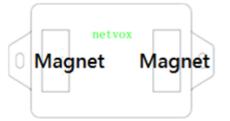

 Open the clamp-on current transformer, and then pass the live wire through the current transformer according to the installation.

Note: "L  $\leftarrow$  K" is marked on the bottom of the CT.

3. Precautions:

3.1 Before using, users must check whether theappearance is deformed; otherwise, the test accuracy willbe affected.

3.2 The using environment should be kept away from

4. The single-phase current meter samples the current according to MinTime. If the current value sampled this time relatively exceeds the set value (the default is 100mA) more than the current value reported last time, the device will immediately report the current value sampled this time. If the current variation does not exceed the default value, the data will be reported regularly according to MaxTime.

5. Press the function key of the device to start sampling data and report the data after 15 seconds.

Note: MinTime cannot be less than 30 seconds.

MaxTime must be set greater than Min Time.

The single-phase current detector R718N1xxx(E) is suitable for the following scenarios:

- School
- Factory
- Shopping mall
- Office building
- Smart building

Where the electrical data of the device with the single-

phase electricity needs to be detected.

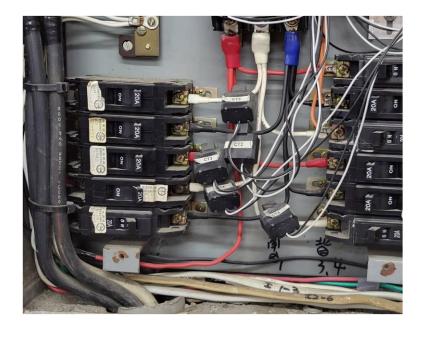

strong magnetic fields, so as not to affect the test

accuracy. It is strictly forbidden to use in humid and

corrosive gas environments.

3.3 Before installation, please confirm the current value of

the load. If the current value of the load is higher than the

measurement range, select a model with a higher

measurement range.

- 1. The back of R718N1xxx(E) can be attached to iron surface or users can fix the two ends of device on the wall with screws.
- 2. When installing the R718N1xxx(E) series current transformer, <u>please separate the live and neutral wires of the wire to be detected</u>, and only take the live wire through current transformer and start the measurement according to the wiring below:

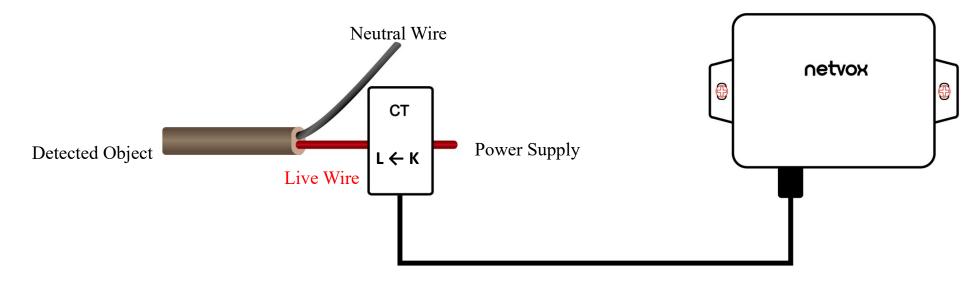

CT Wiring Schematic Diagram (Current direction  $K \rightarrow L$ )

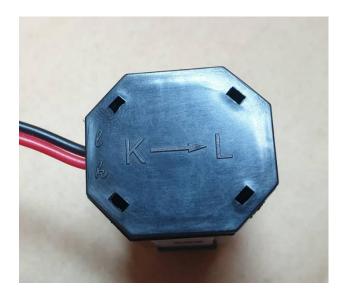

If the live wire and the neutral wire are connected together at the same time, they will offset each other and the measurement is 0.

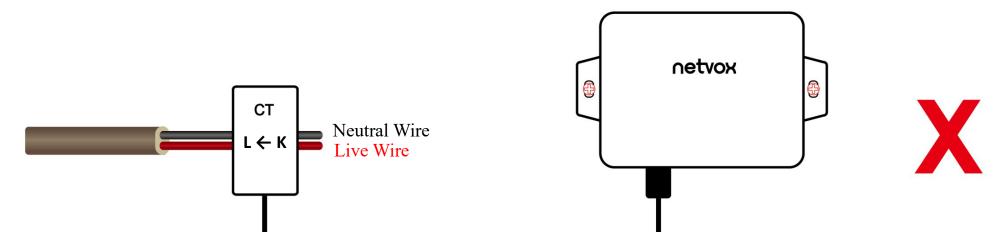

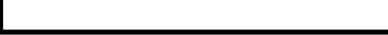

#### Note:

1. Please do not disassemble the device unless it is required to replace the batteries.

2. Do not touch the waterproof gasket, LED indicator, and function keys when replacing the batteries. Please use suitable screwdriver to tighten the screws (if using an electric screwdriver, it is recommended to set the torque as 4kgf) to ensure the device is impermeable.

### 7. Information about Battery Passivation

Many of Netvox devices are powered by 3.6V ER14505 Li-SOC12 (lithium-thionyl chloride) batteries that offer many advantages including low self-discharge rate and high energy density. However, primary lithium batteries like Li-SOC12 batteries will form a passivation layer as a reaction between the lithium anode and thionyl chloride if they are in storage for a long time or if the storage temperature is too high. This lithium chloride layer prevents rapid self-discharge caused by continuous reaction between lithium and thionyl chloride, but battery passivation may also lead to voltage delay when the batteries are put into operation, and our devices may not work correctly in this situation.

As a result, please make sure to source batteries from reliable vendors, and <u>it is suggested that if the storage period is more</u> <u>than one month from the date of battery production, all the batteries should be activated.</u> If encountering the situation of battery passivation, users can activate the battery to eliminate the battery hysteresis.

#### ER14505 Battery Passivation

#### 7.1 To determine whether a battery requires activation

Connect a new ER14505 battery to a resistor in parallel, and check the voltage of the circuit.

If the voltage is below 3.3V, it means the battery requires activation.

#### 7.2 How to activate the battery

- a. Connect a battery to a resistor in parallel
- b. Keep the connection for 5~8 minutes
- c. The voltage of the circuit should be  $\geq 3.3$ , indicating successful activation.

| Brand  | Load Resistance | Activation Time | Activation Current |  |
|--------|-----------------|-----------------|--------------------|--|
| NHTONE | 165 Ω           | 5 minutes       | 20mA               |  |
| RAMWAY | 67 Ω            | 8 minutes       | 50mA               |  |
| EVE    | 67 Ω            | 8 minutes       | 50mA               |  |
| SAFT   | 67 Ω            | 8 minutes       | 50mA               |  |

If you buy batteries from other than the above four manufacturers, then the battery activation time, activation current, and

required load resistance shall be mainly subject to the announcement of each manufacturer.

### 8. Important Maintenance Instruction

Kindly pay attention to the following in order to achieve the best maintenance of the product:

- Do not put the device near or submerge into water. Minerals in rain, moisture, and other liquids could cause corrosion of electronic components. Please dry the device, if it gets wet.
- Do not use or store the device in dusty or dirty environments to prevent damage to parts and electronic components.
- Do not store the device in high temperatures. This may shorten the lifespan of electronic components, damage batteries, and deform plastic parts.
- Do not store the device in cold temperatures. Moisture may damage circuit boards as the temperatures rise.
- Do not throw or cause other unnecessary shocks to the device. This may damage internal circuits and delicate components.
- Do not clean the device with strong chemicals, detergents, or strong detergents.
- Do not apply the device with paint. This may block detachable parts and cause malfunction.
- Do not dispose of batteries in fire to prevent explosion.

The instructions are applied to your device, battery, and accessories.

If any device is not working properly, please bring it to the nearest authorized service provider for repair.